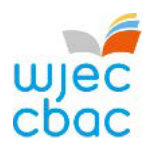

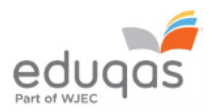

## **E-submission checklist for Externally Assessed NEA**

## **For the period leading up to the completion of the assessment**

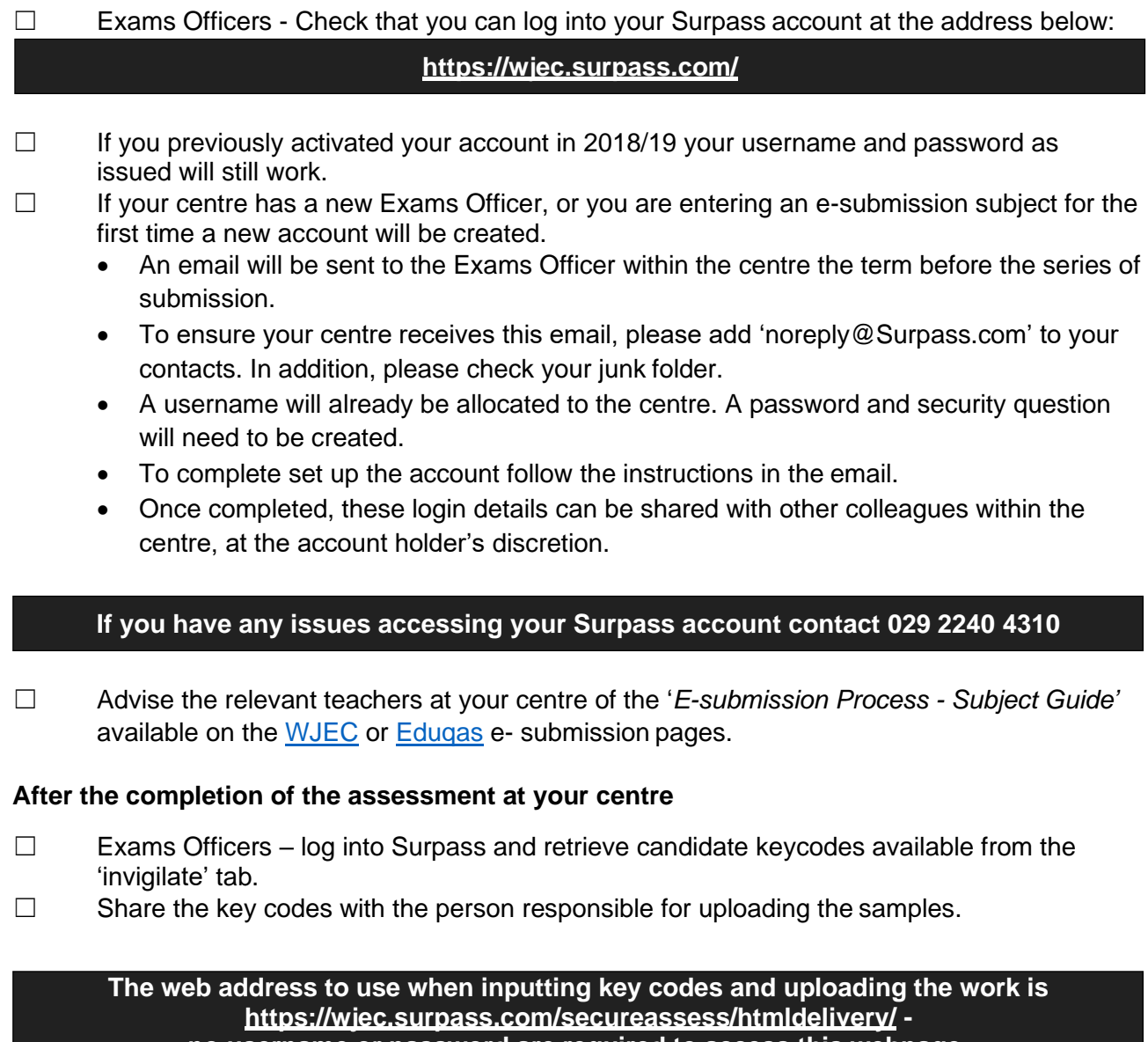

**no username or password are required to access this webpage.**

## **When uploading the samples to Surpass**

- ☐ Please refer to the relevant 'E-submission Process Subject Guide' to ensure that the appropriate number of relevant files and paperwork are uploaded.
- ☐ Ensure that all candidate and teacher authentication signatures are present, work with missing signatures will be will recorded as zero.
- ☐ Before you finish uploading work for a candidate take a screenshot if you wish to retain a record of the files that have been uploaded.

## **Once work has been uploaded for all candidates**

 $\Box$  Exams Officers will be able to login to Surpass to check that all candidates have a green tick next to them. This green tick will indicate that all keycodes have beenused.